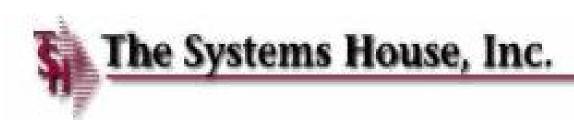

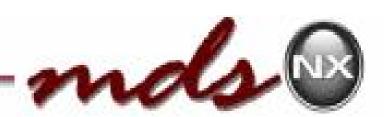

#### MDS Enhancements

TSH User Group Meeting 2014

Magic And Sorcery....

Learning how your MDS System really works.

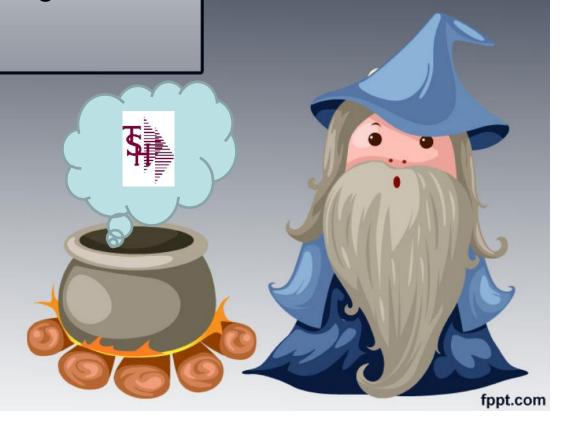

#### Cases Completed By System Area

#### **MDS** Base Modifications

| Accts Payable    | 4   |
|------------------|-----|
| Accts Receivable | 2   |
| General Ledger   | 4   |
| Inquiries        | 23  |
| Inventory        | 12  |
| File Maintenance | 45  |
| Order Entry      | 101 |

| ODBC           | 12 |
|----------------|----|
| Purchasing     | 19 |
| Pricing        | 9  |
| Remotenet      | 68 |
| Reporting      | 28 |
| General System | 19 |
| Pharma         | 8  |

392 Cases Updated this Year

166
Total
Customer
Cases

**Updated** 

#### Customer Requested Enhancements

| r                                                   | Case  | Description                                                                                                |  |  |  |  |  |  |
|-----------------------------------------------------|-------|----------------------------------------------------------------------------------------------------|--|--|--|--|--|--|
|                                                     | 13160 | Modify Purchase Order Maintenance to allow you to manually reopen a Drop Ship PO line that has been closed |  |  |  |  |  |  |
|                                                     | 13195 | Add a program to "Invoice Releases with Failed CC Auth Codes" to the A/R Menu.                             |  |  |  |  |  |  |
|                                                     | 13654 | Modify the Open Order Detail Inquiry to allow entry of a "P" and a Pro Forma #                             |  |  |  |  |  |  |
| 13569 Add PO# to the Sales Tracing Export to Excel. |       |                                                                                                    |  |  |  |  |  |  |
|                                                     | 13509 | Add a new dictionary to PROD.MAST_MDS.ODBC which shows Availability without including ON PO.               |  |  |  |  |  |  |
|                                                     | 13372 | Add Menu Option to Create Alerts by salesman for sales managers and sales rep                              |  |  |  |  |  |  |
|                                                     | 13415 | Add method to cancel order from Order Entry Line items - don't force to total time                         |  |  |  |  |  |  |
|                                                     | 13467 | Change Mouseover to Popups Web Search Results Page - for tablets, phones, mobile                           |  |  |  |  |  |  |
|                                                     | 13365 | Modify document.messages maint for a company wide message for emails and faxes                             |  |  |  |  |  |  |
| 0                                                   | 13413 | Add Customers Invoices and Statements to Remotenet if a pdf is in the archive                              |  |  |  |  |  |  |
| N                                                   | 13380 | Add logic to MDS NX to allow for a Customer Item# field on the Product Tab.                                |  |  |  |  |  |  |
|                                                     | 13384 | Modify the Lookups to have a Save button which will save all the current positions                         |  |  |  |  |  |  |

- TSH User Forum
- Online Training Videos
- Updated Guides
- Updated Data Dictionary

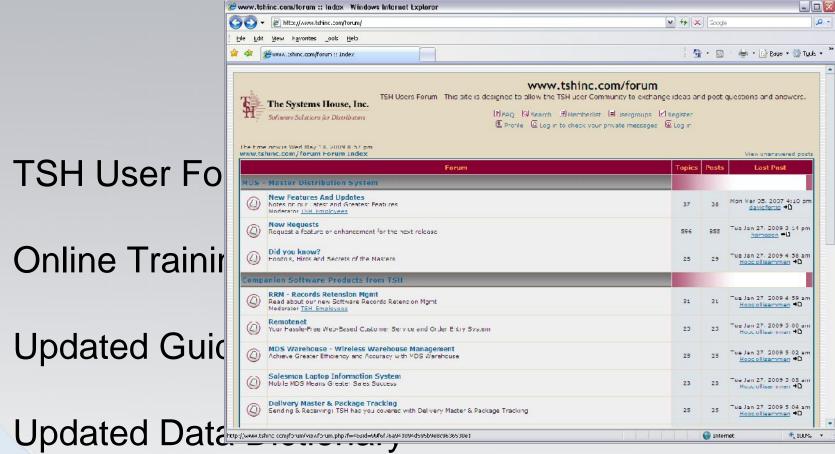

TSH User Fo

Online Trainir

**Updated Guid** 

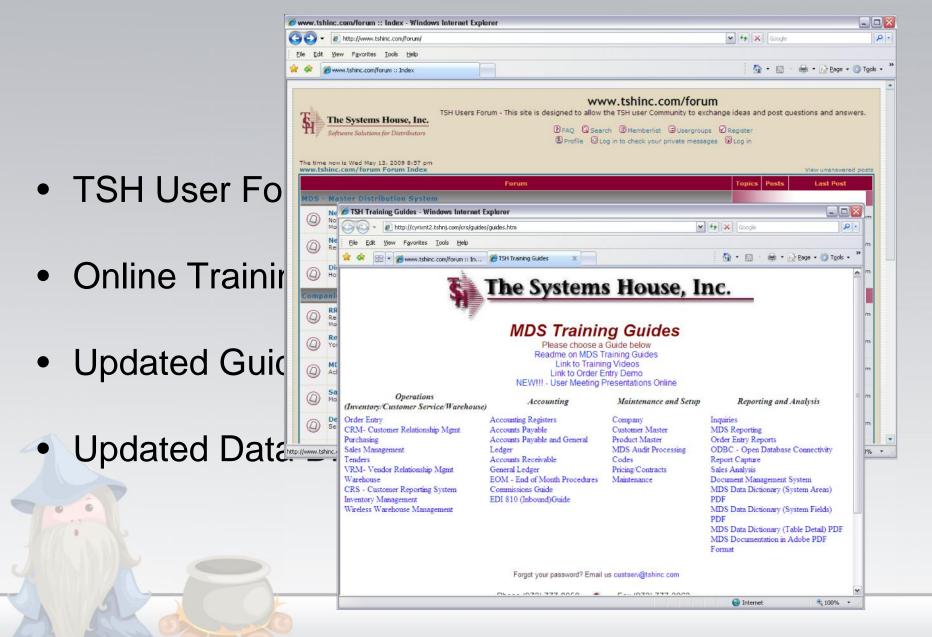

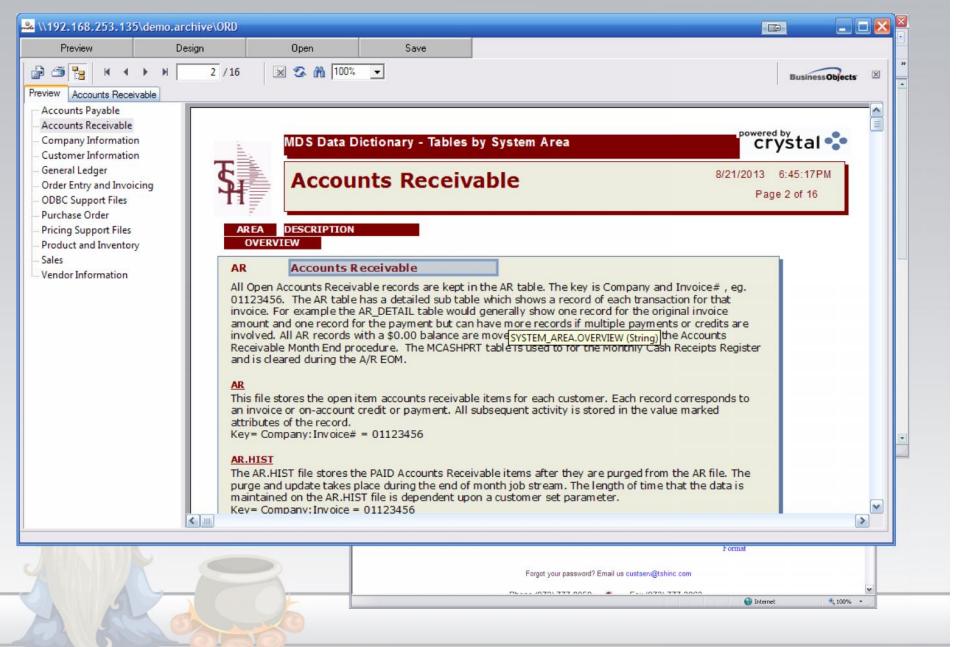

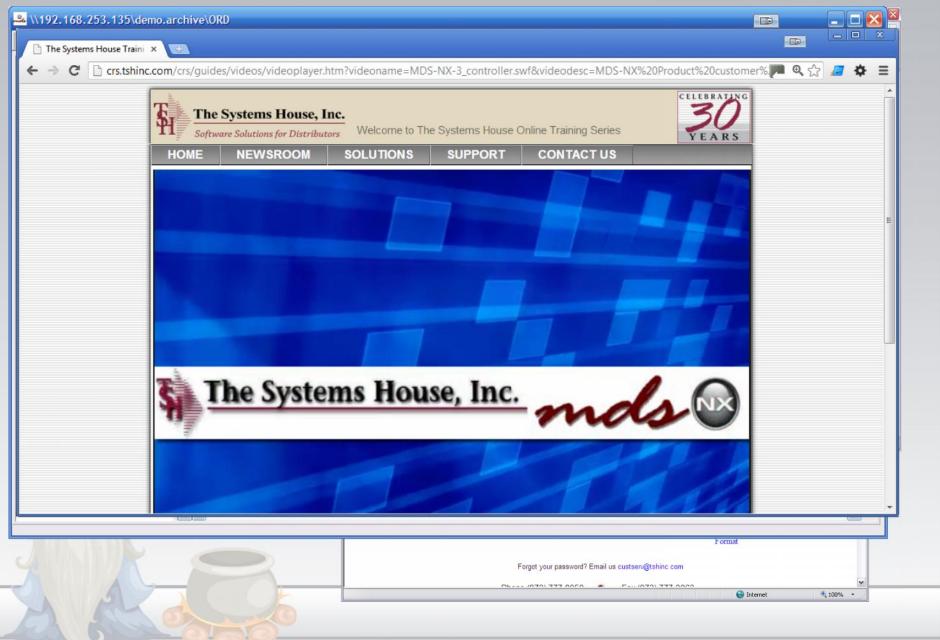

# MDS Magic and Sorcery

 Apply Analytical Processing Power to create KPI's , Trend Graphs and Data Points

Generate reusable simplified and automated

business processes

 Customize and Beautify your customer communication

Take advantage of

Omni Channel Marketing with email, social media and traditional communications

- Trending KPI's How are we doing?
- Create a set of Metrics to compare your status to a prior period

Example: Sales dollars vs

- Previous day
- Previous week
- Previous month
- Previous year

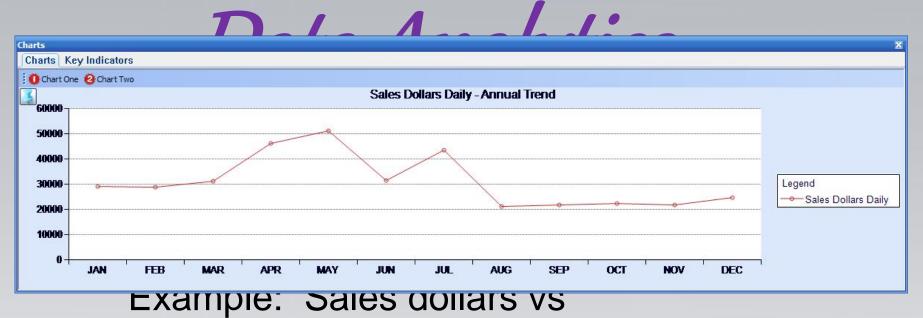

- Previous day
  - Previous week
  - Previous month
  - Previous year

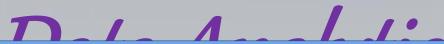

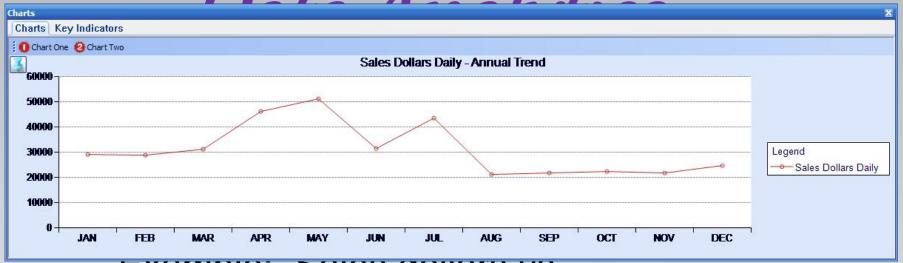

#### Example: Sales dollars vs

| Charts Key Indicators |          |                 |                           |  |  |  |
|-----------------------|----------|-----------------|---------------------------|--|--|--|
| Daily                 | Monthly  | This Year       | Last Year                 |  |  |  |
| 0%                    | 0%       | -40%            | 137%                      |  |  |  |
| 1%                    | 48%      | 684%            | 515%                      |  |  |  |
| 0%                    | 42%      | 152%            | 144%                      |  |  |  |
|                       | 0%<br>1% | 0% 0%<br>1% 48% | 0% 0% -40%<br>1% 48% 684% |  |  |  |

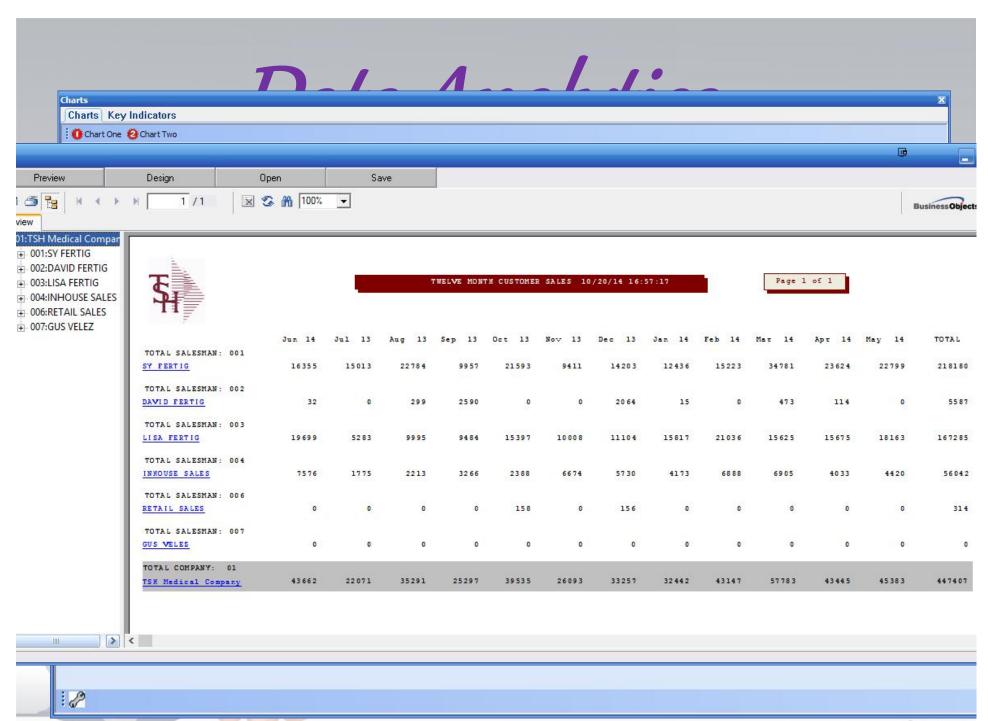

# Individual Dashboards – How am I doing? Default Dashboard Setup:

#### **Operator Specific KPI**

Total Orders entered
Total Lines entered
Total Order Dollars
Total Percentage of All Orders

#### Salesman Specific KPI

Sales Dollars
Return Dollars
GP Percentage
Initial Calls
Total Calls

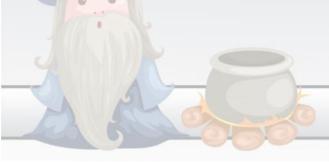

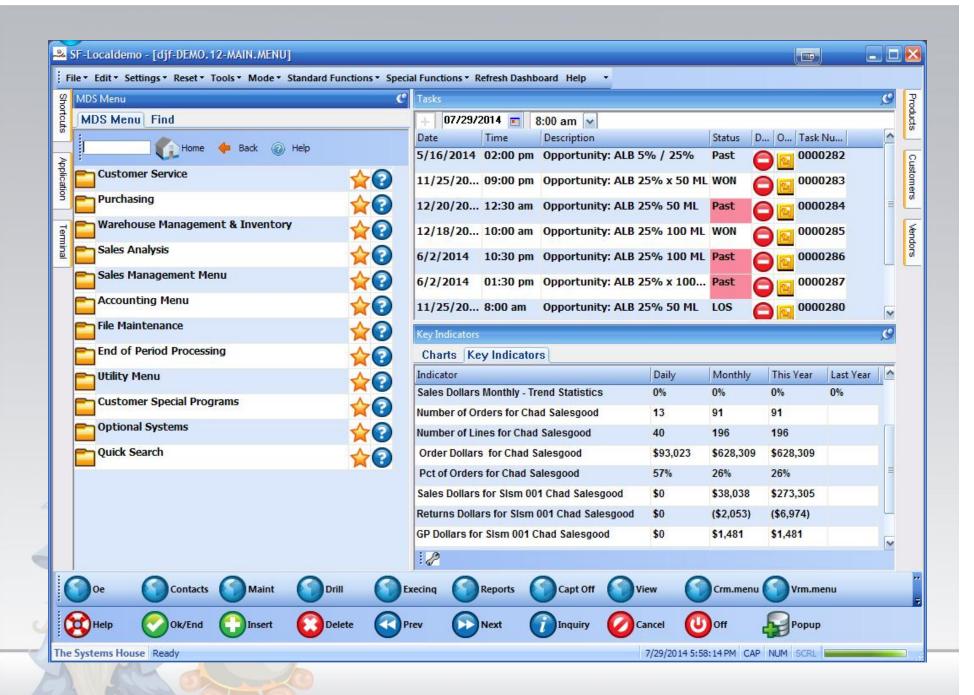

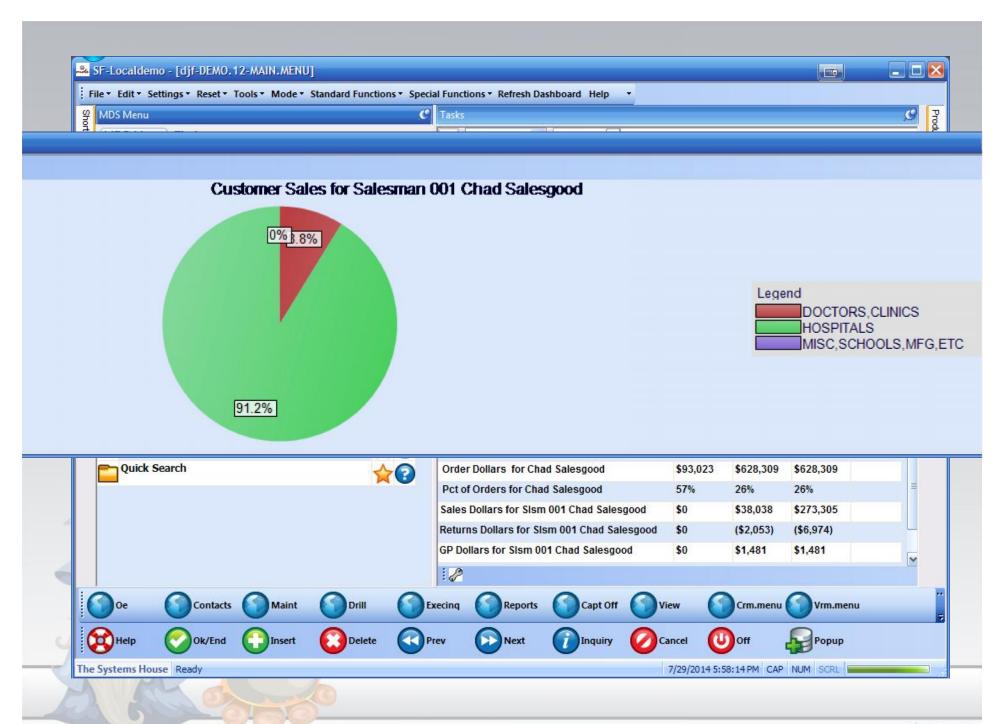

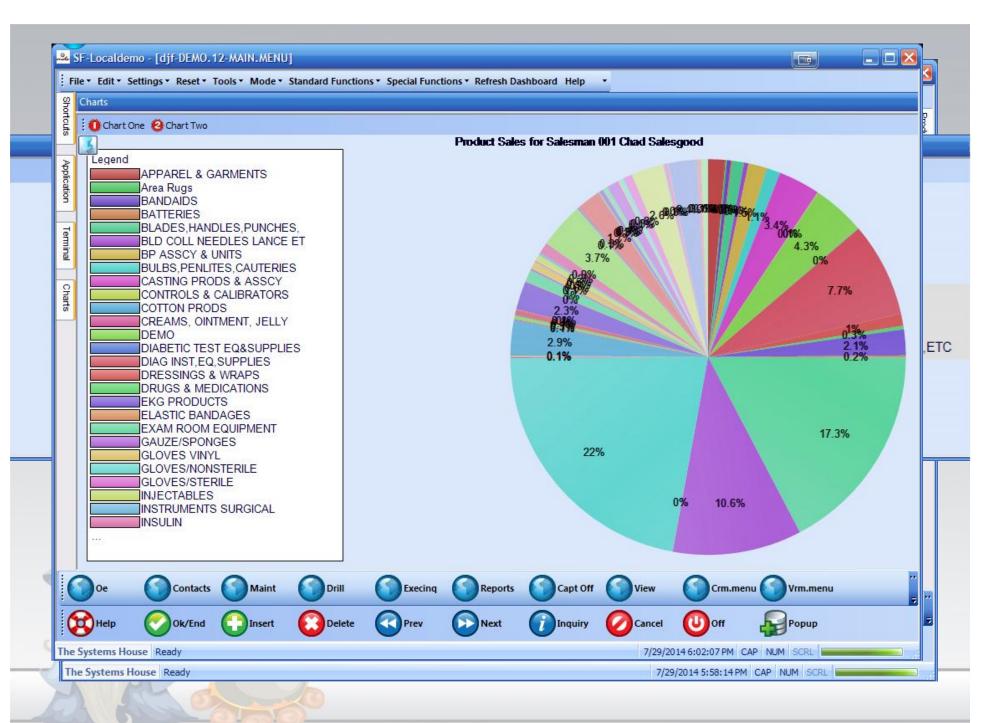

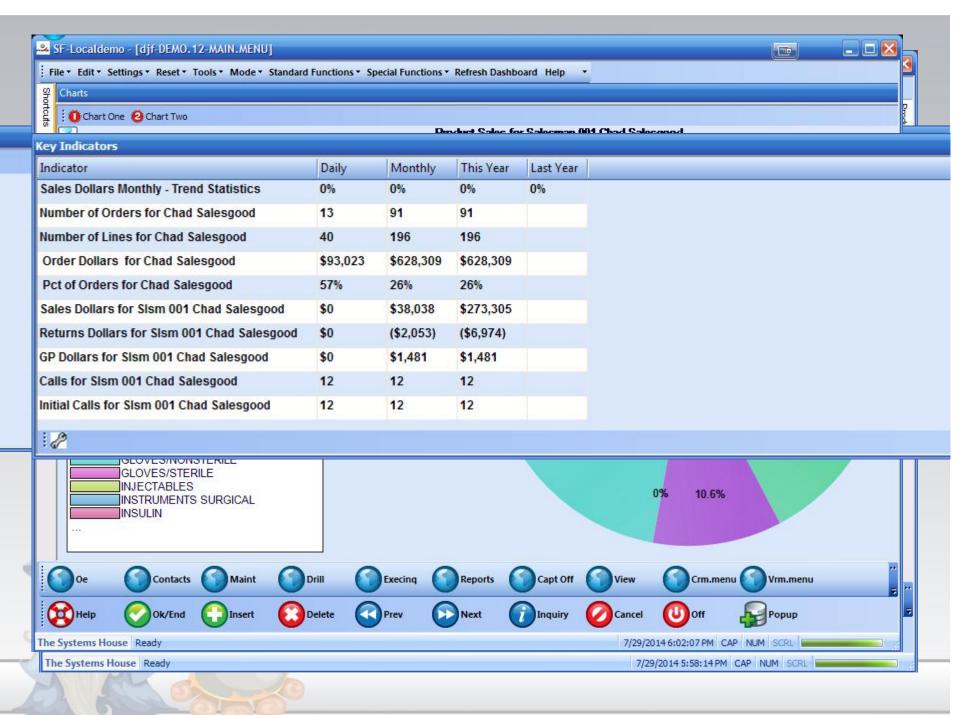

Measuring Customer Value "Customer Stratification"

Measurements:
Sales Volume
Gross Margin
Cost to Service
Loyalty

#### **Customer Life (Loyalty)**

#### Opportunistic Customers

- High Profitability
- No Relationship
- Low Cost to Serve
- Low Volume

Gross Margin

#### Marginal Customers

- Low Profitability
- No Relationship
- High Cost to Serve
- Low Volume

#### Core Customers

- High Profitability
- Sustained Relationship
- Low Cost to Serve
- High Volume

#### Service Drain Customers

- Low Profitability
- Sustained Relationship
- High Cost to Serve
- High Volume

**Sales Volume** 

# Cost To Serve (CTS)

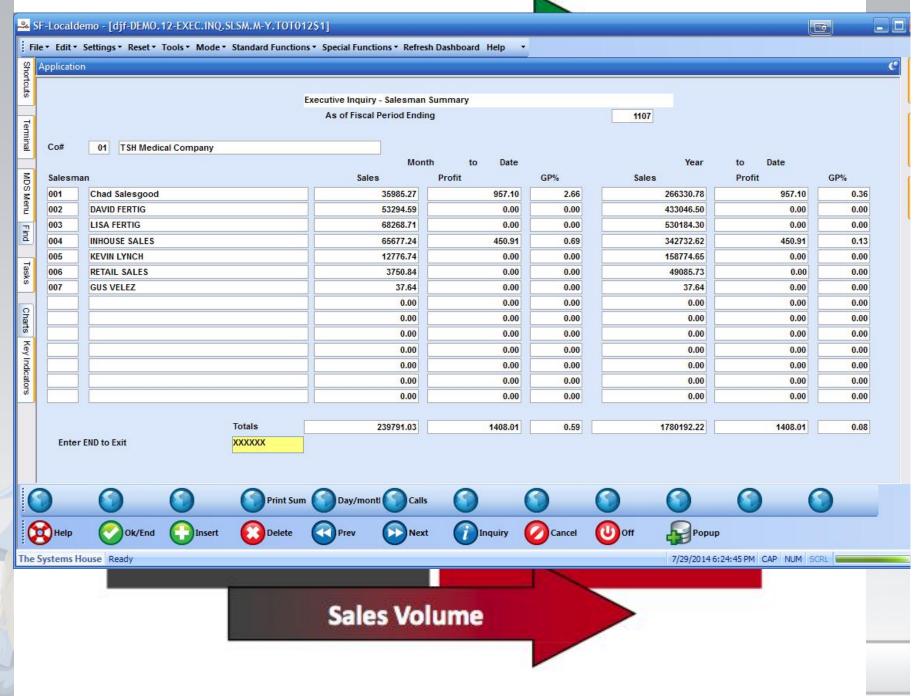

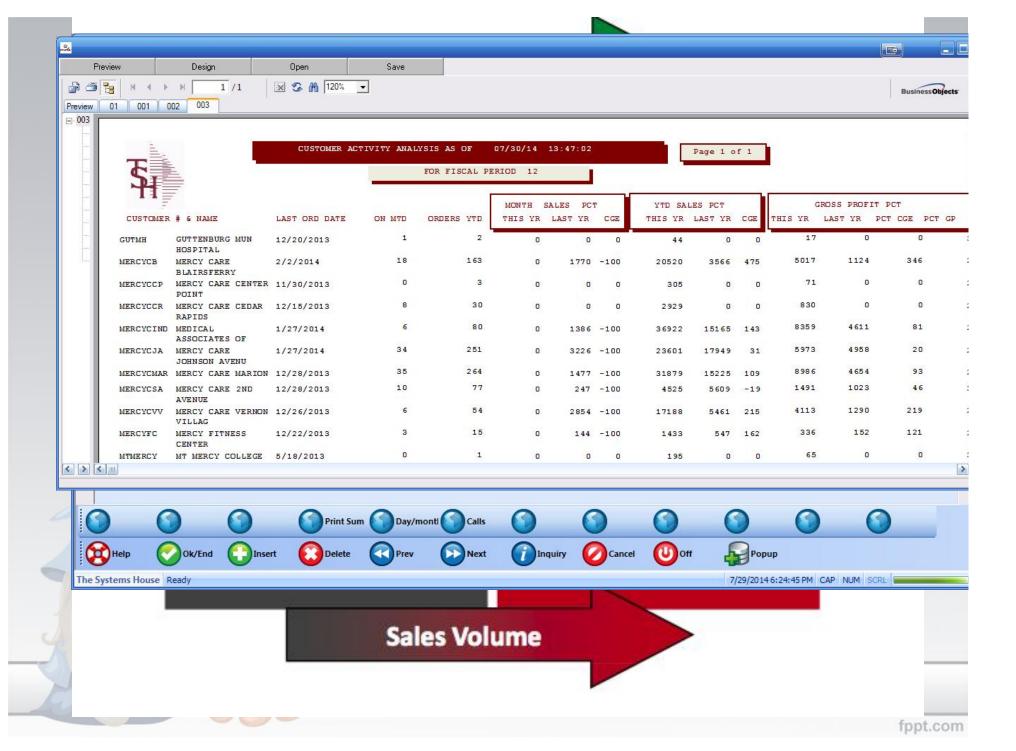

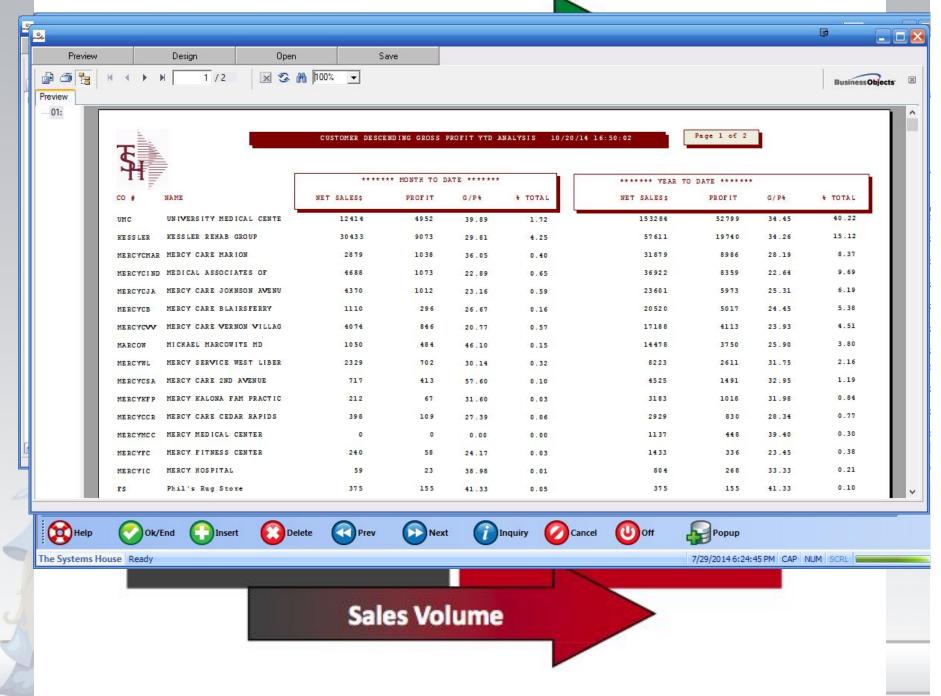

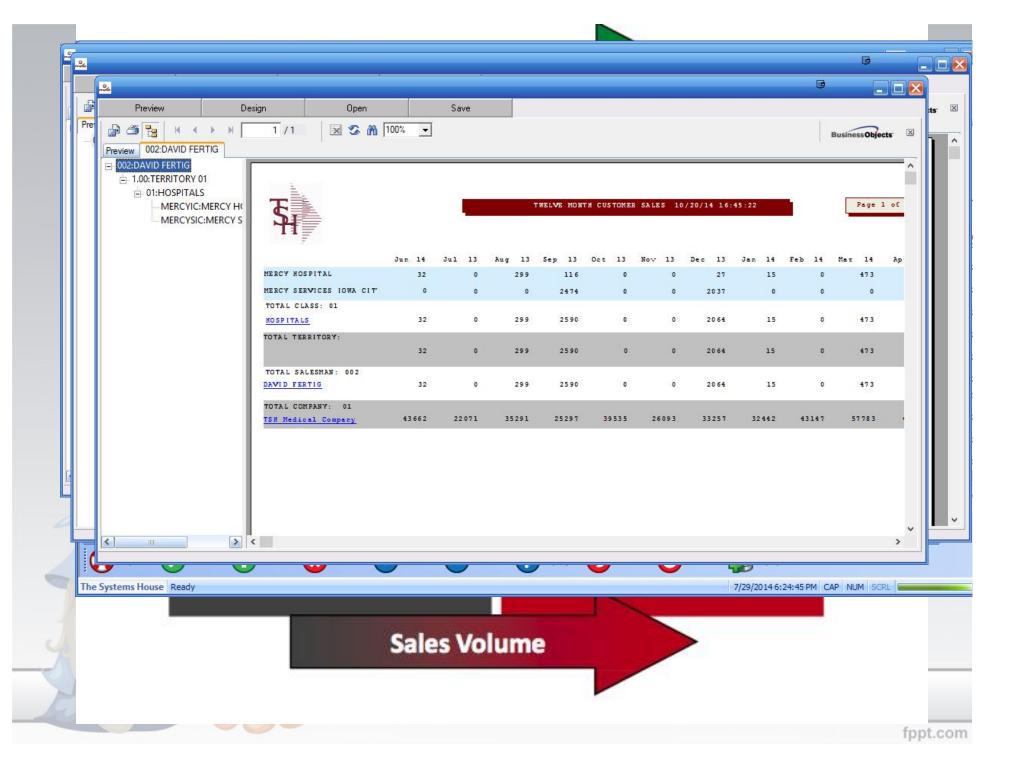

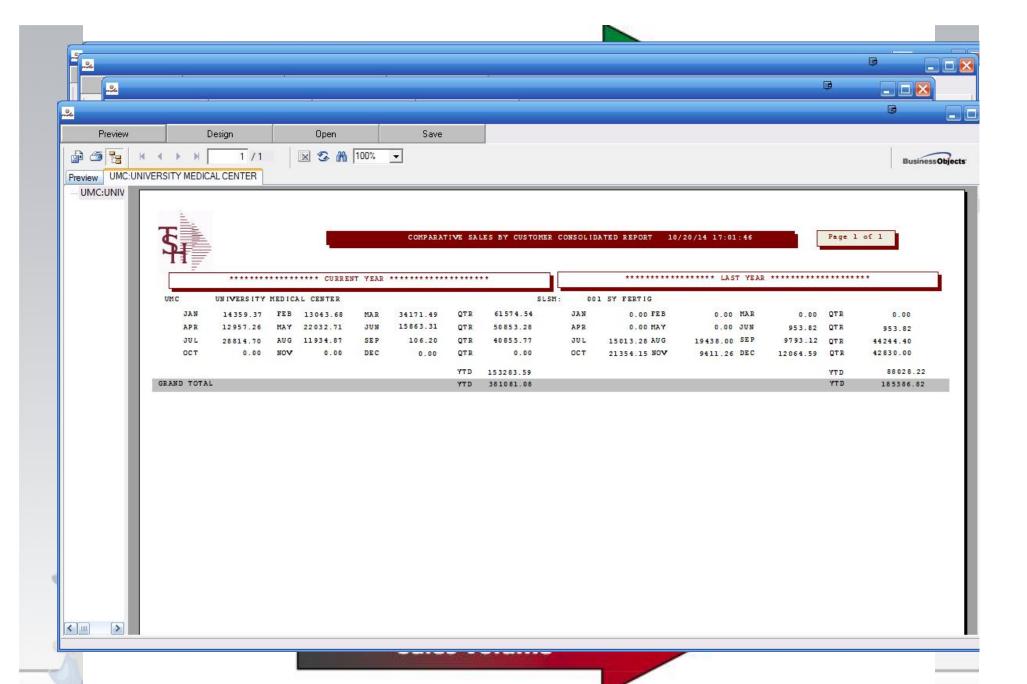

- Product Stratification, finding out what items should not be part of your product offering.
- We offer ABC analysis which builds safety stock with the latest release we allow for negative safety stock effectively allowing you to no longer order items considered as a "D" item.
- Items that are overridden with a manual ROP are highlighted in color.
- Each item now has an ROP Audit to show you how it arrived at that number.

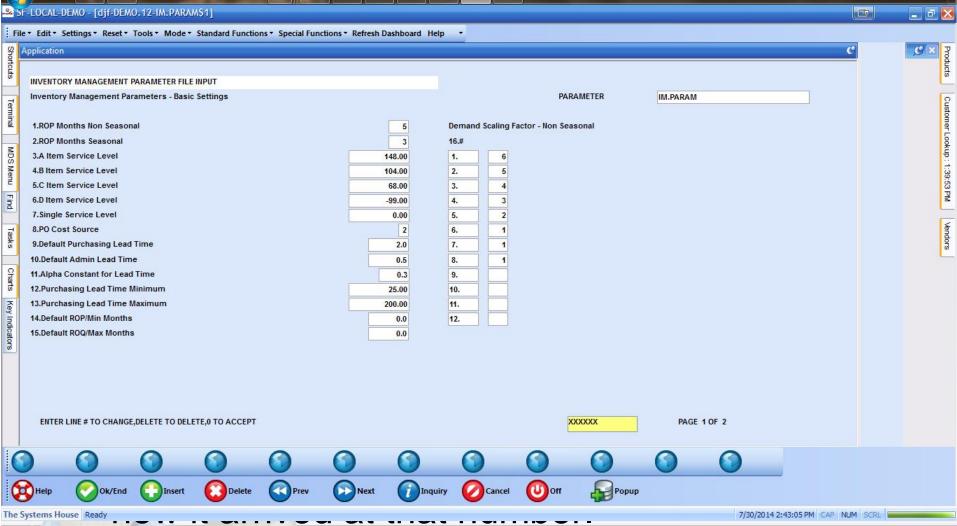

| <u>~</u> [                                                                                                    | TSH-USMED-TIMESHARE - [timeshare.tshinc.com-USMED-IM.POGEN.CREATE010\$1] |               |               |              |          |           |               |                |                |                  |           |  |
|----------------------------------------------------------------------------------------------------|--------------------------------------------------------------------------|---------------|---------------|--------------|----------|-----------|---------------|----------------|----------------|------------------|-----------|--|
| File * Edit * Settings * Reset * Tools * Mode * Standard Functions * Special Functions * Refresh Dashboard Help * |                                                                          |               |               |              |          |           |               |                |                |                  |           |  |
| 8                                                                                                    | Applicatio                                                               | n             |               |              |          |           |               |                |                |                  |           |  |
| Shortcuts                                                                                                    | SELECT                                                                   | PO Date       | 07/31/14      |              |          |           |               |                |                |                  |           |  |
|                                                                                                    | Wareho                                                                   |               | 1             |              |          |           | Credit Limit  |                |                |                  |           |  |
| Terminal                                                                                                    |                                                                          |               | US MEDSOL     | JRCE SARA    | SOTA     |           | AP Balance    |                | 4248           |                  |           |  |
| lina                                                                                                    | Vendor                                                                   |               | BSN           |              | Min\$    | 0.00      | 0.00 Total \$ |                |                | 1,114.71 Min Qty |           |  |
|                                                                                                    |                                                                          |               | BSN MEDIC     | AL®          |          |           | Total Wgt     |                | 0.0 Total Cube |                  | 0.        |  |
| MDS                                                                                                    |                                                                          | Product       |               |              |          | Avail     | ROP/Min       | SIs 2Mos       | SIs Yr         | ROQ/Max          | Order Qty |  |
| Š                                                                                                    | 13                                                                       | BSN-5972      |               |              |          | 1         | 1             |                | 3              | 4 1              |           |  |
| Menu                                                                                                    | _                                                                        | CAST TAPE FI  | BERGLASS 2'   | 'X4YDS       |          |           |               |                |                | 40               | 0 / B     |  |
|                                                                                                    | 14                                                                       | BSN-6022      |               | INCOME OF    |          | 5         | 2             |                | 0              | 1 4              |           |  |
| Find                                                                                                    | 112                                                                      | CAST TAPE FI  | BERGLASS 2'   | 'X4YDS       |          |           |               |                | (21)           |                  | 0 / B     |  |
|                                                                                                    | 15 BSN-6023                                                              |               |               |              |          | 4         | 2             |                | 2              | 2 4              | 0 / B     |  |
| Tasks                                                                                                    | 40                                                                       | BSN-6052      | BERGLASS 3    | X4YUS        |          |           |               |                | 2              |                  | 0 / B     |  |
| ő                                                                                                    | 16                                                                       | CAST TAPE FI  | DEDCI ACC 21  | IVAVDE       |          | 2         | 2             | - <del>-</del> | 2              | 4 4              | 2/ 8/     |  |
|                                                                                                    | 17                                                                       | BSN-6053      | DERGLASS Z    | X4105        |          | 2         | 2             |                | 1              | 3 4              |           |  |
| Charts                                                                                                    | 11                                                                       | CAST TAPE FI  | DEDCI A CC 21 | 'VAVDE       |          |           |               |                | 1              | 3                | 2 / B     |  |
| g.                                                                                                    | 18                                                                       | BSN-6063      | DERGEASSS     | 74103        |          | 4         | 2             |                | 2              | 3 4              |           |  |
| <u>~</u>                                                                                                    | CAST TAPE FIBERGLASS 3"X4YDS                                             |               |               |              |          |           | Denotes Man   | R-M            |                |                  | 0 / B     |  |
| Key Indicators                                                                                                    | SALES                                                                    | 0,101 1,11211 | JAN14         | ,,,,ee       | FEB14    | MAR14     | APR1          |                | MAY14          | JUN14            | YTD14     |  |
| dicat                                                                                                    |                                                                          |               | 0             |              | 0        | 0         | 10,00000      | 1              | 1              | 0                | 4         |  |
| 8                                                                                                    |                                                                          | 7             | JUL14         |              | AUG13    | SEP13     | OCT1          | 3              | NOV13          | DEC13            | LYTD13    |  |
|                                                                                                    |                                                                          |               | 2             |              | 0        | 0         |               | 0              | 0              | 0                | 0         |  |
| Line# to Add or Change, END to Create PO(s), ABORT to Cancel                                                      |                                                                          |               |               |              |          |           |               |                |                |                  |           |  |
|                                                                                                    |                                                                          |               |               |              |          |           |               |                |                |                  |           |  |
|                                                                                                    |                                                                          |               |               |              |          |           |               |                |                |                  |           |  |
| 0                                                                                                    |                                                                          | 0             | 0             | NESSTER TOWN | 0        | 0         | 0             | 0              | 0              | 0                | 0 0       |  |
|                                                                                                    | St Stat                                                                  | us Inve       | entory 😈      | Cst Quote    | Skip Ven | d Vend No | te Rop Log    |                |                |                  |           |  |
| Q                                                                                                    | Help                                                                     | Ok/           | End 🕕         | Insert       | Delete   | Prev      | Next          | Inquiry        | Can            | cel <b>O</b> ff  | Popup     |  |
| The Systems House Ready 7/31/2014 12:05:47 AM CAP NUM SCRL                                                        |                                                                          |               |               |              |          |           |               |                |                |                  |           |  |
|                                                                                                    |                                                                          |               |               |              |          |           |               |                |                |                  | трриссопт |  |

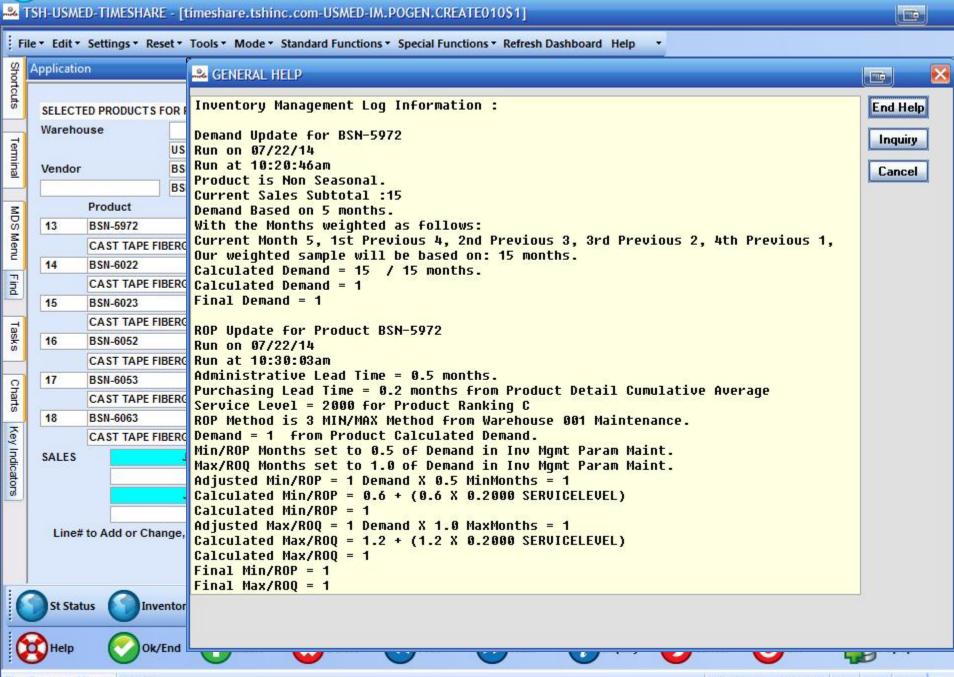

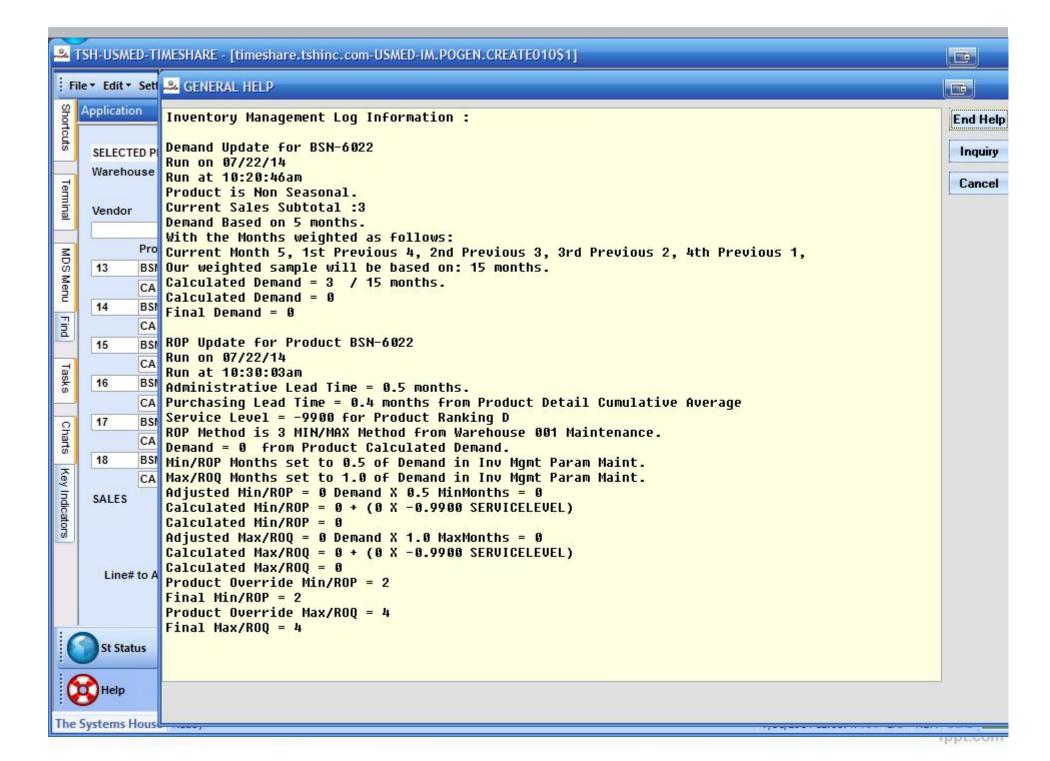

## MDS Automation

 MDS Triggers are a new subsystem that can be used to automatically call a program and perform an action whenever a record is changed in a specified MDS Table.

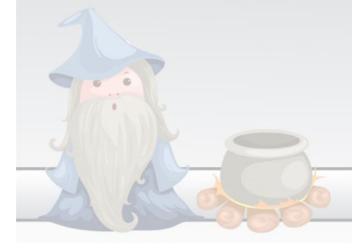

## MDS Automation

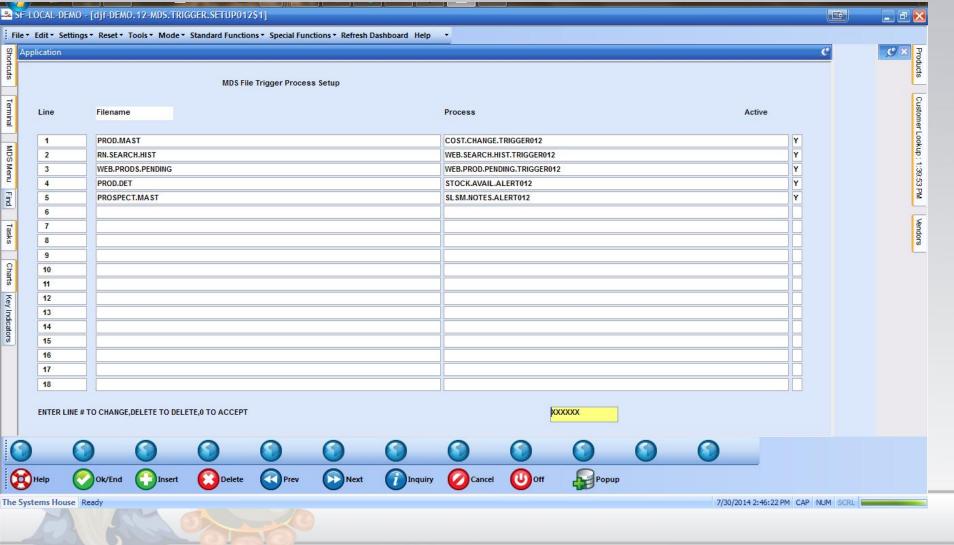

### MDS Automation

- Cost Change Trigger updates GL with cost changes to track item cost changes.
- Web Search Trigger Emails sales/customer service when a web customer searches for a particular product or term.
- Web Prods pending Sends changes to the website in real-time when items are updated.
- Stock alert when an item that was on backorder, or a new item is now available to sell, it emails the customer/salesman to alert them it's now available, if on an order it will ship if not they can call and order it.
- Salesman notes alert sends a report to a salesman/ sales manager about activity for the day/time period.
- Salesman Follow-up Reminder sends email to remind salesman about overdue follow-up dates.

#### MDC Automation

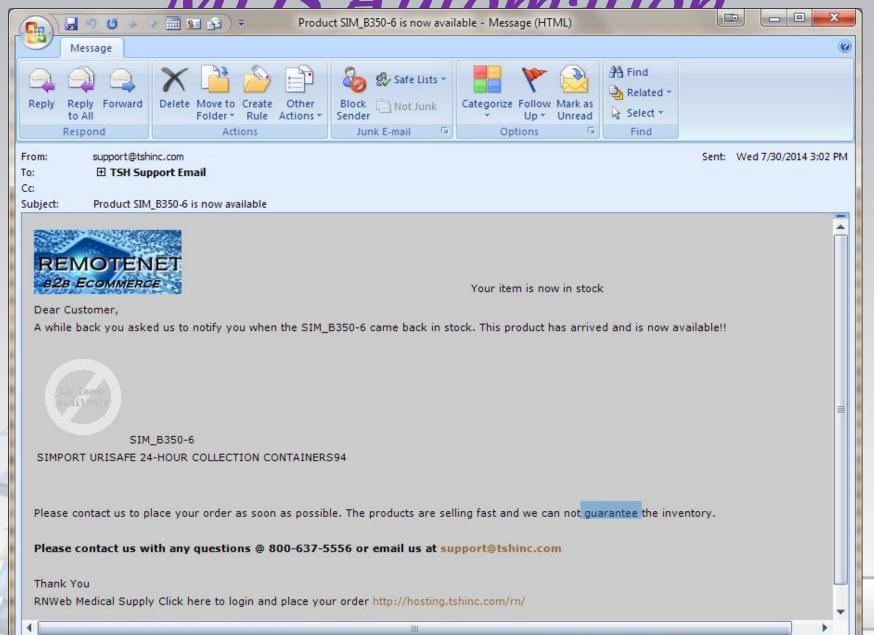

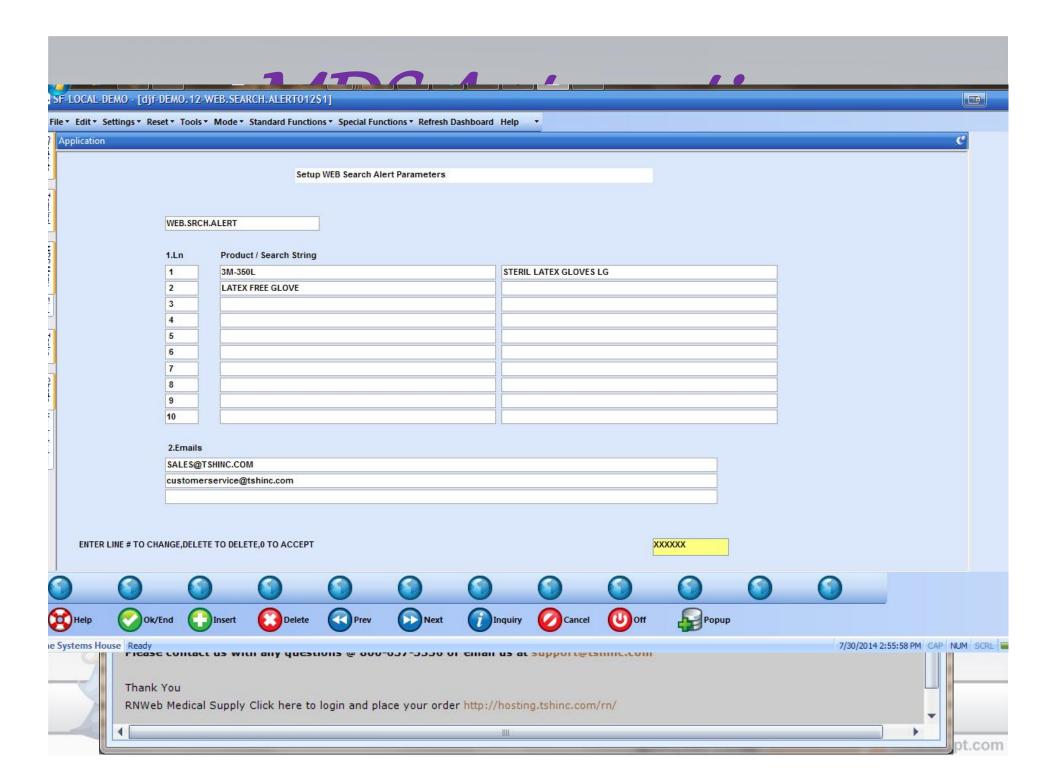

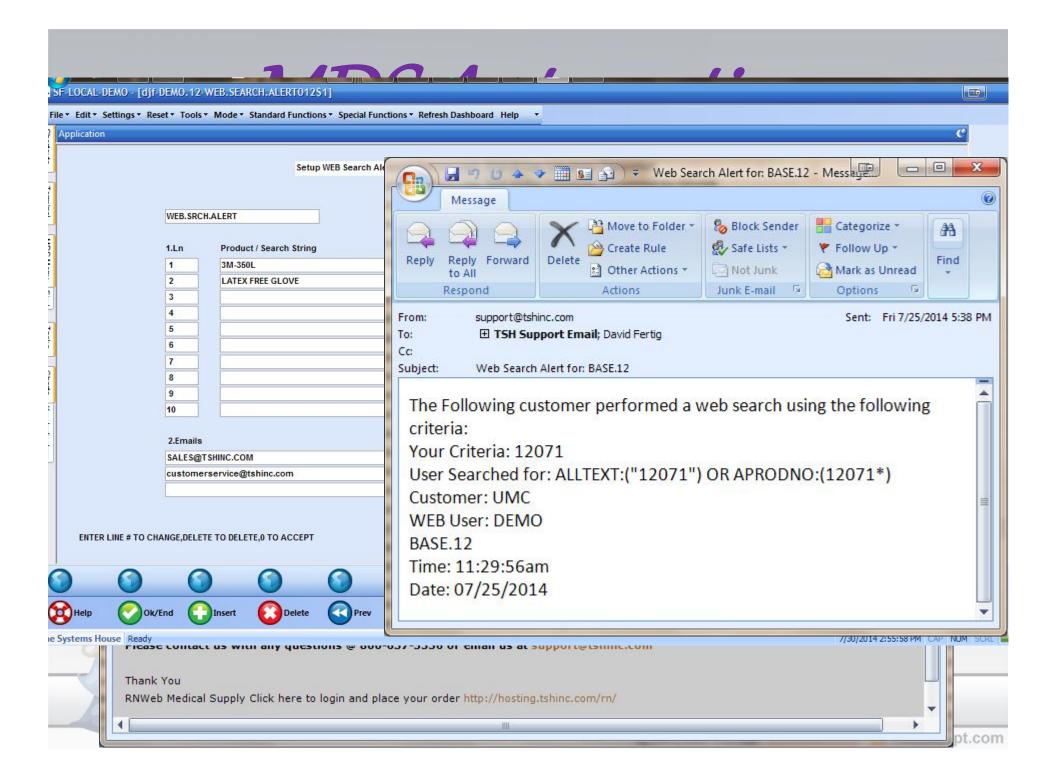

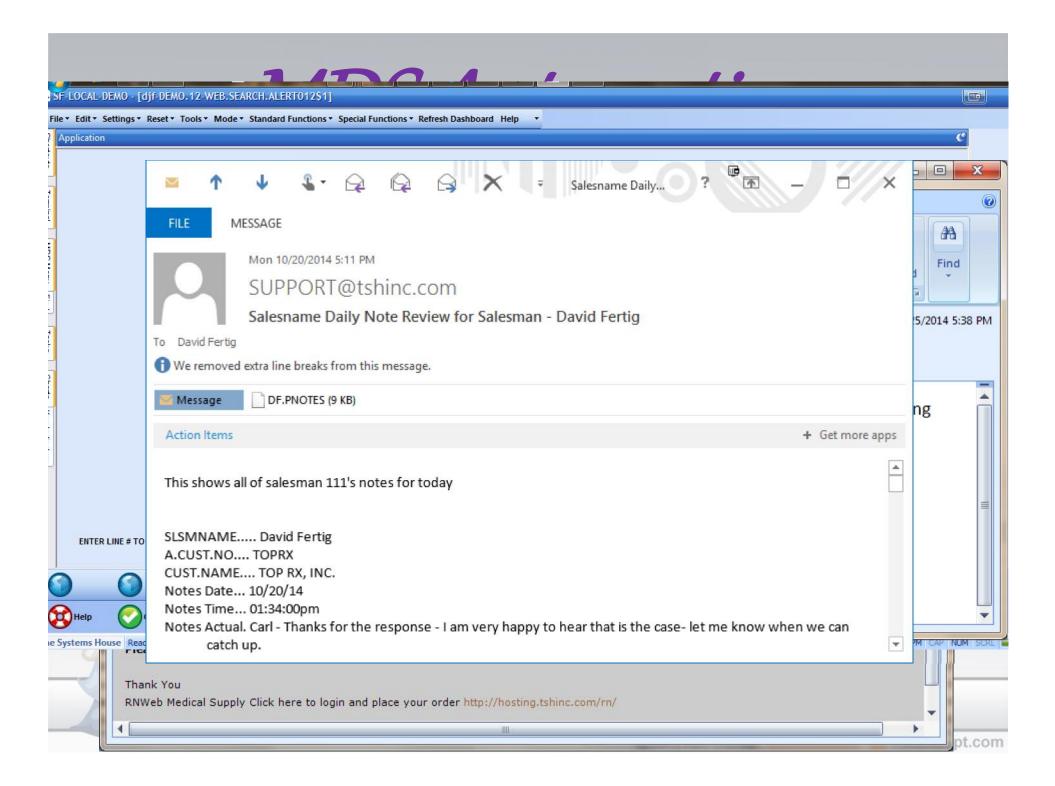

 Create a QC Audit function that will track updates to any MDS File using MDS Triggers and create QC tasks based on number or percentage of updates.

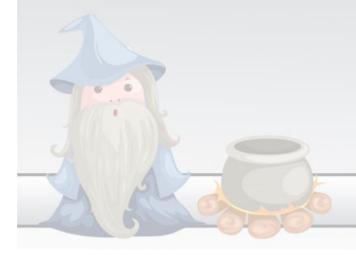

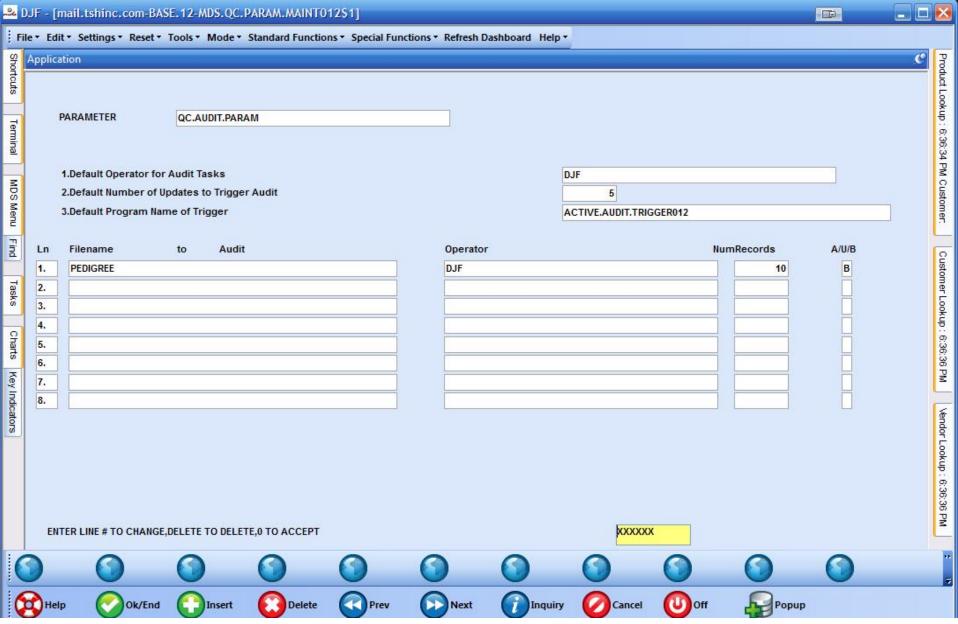

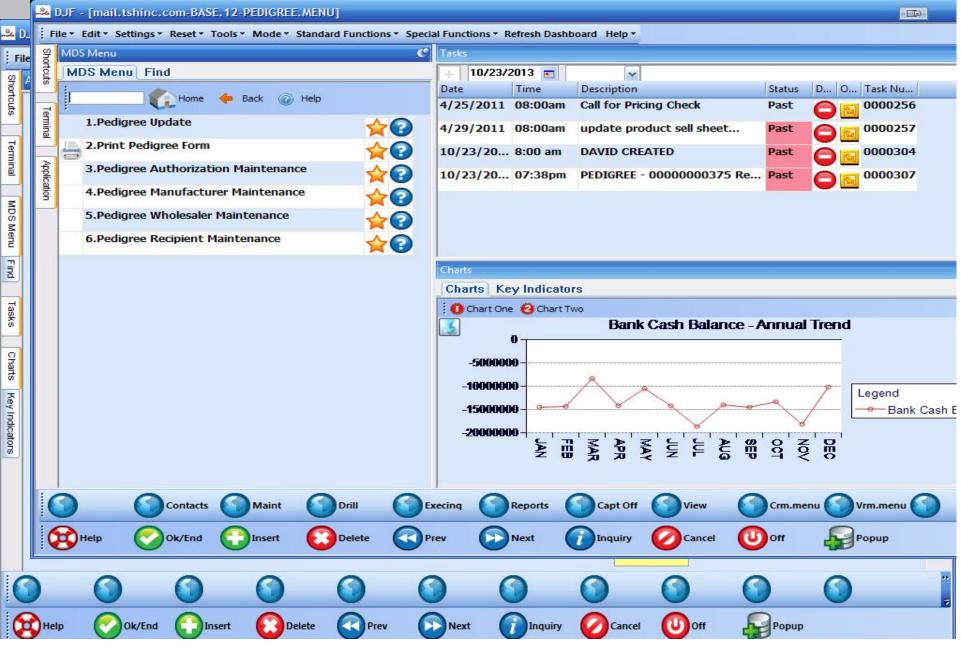

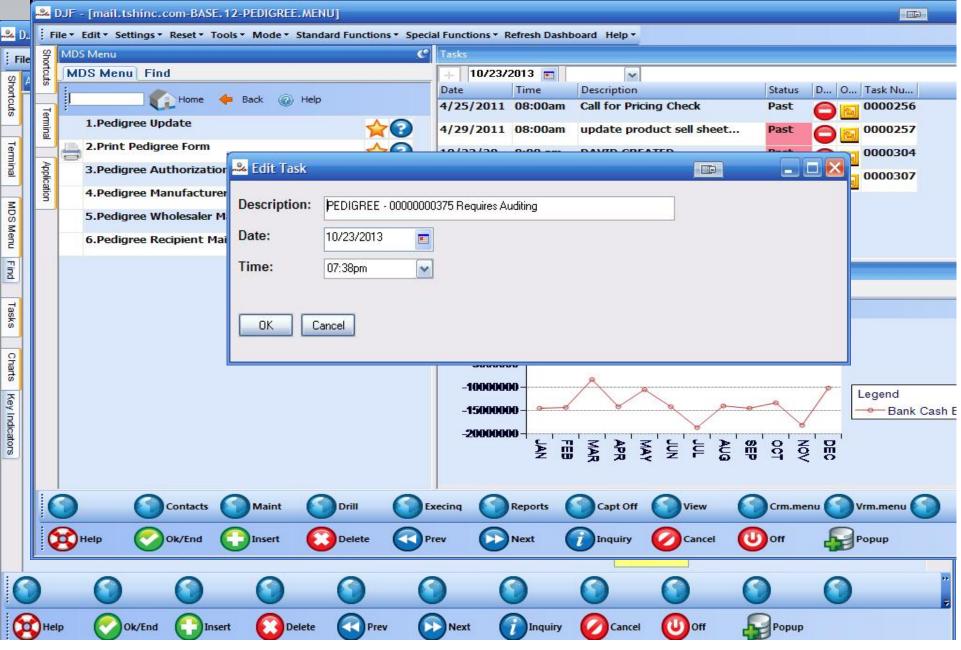

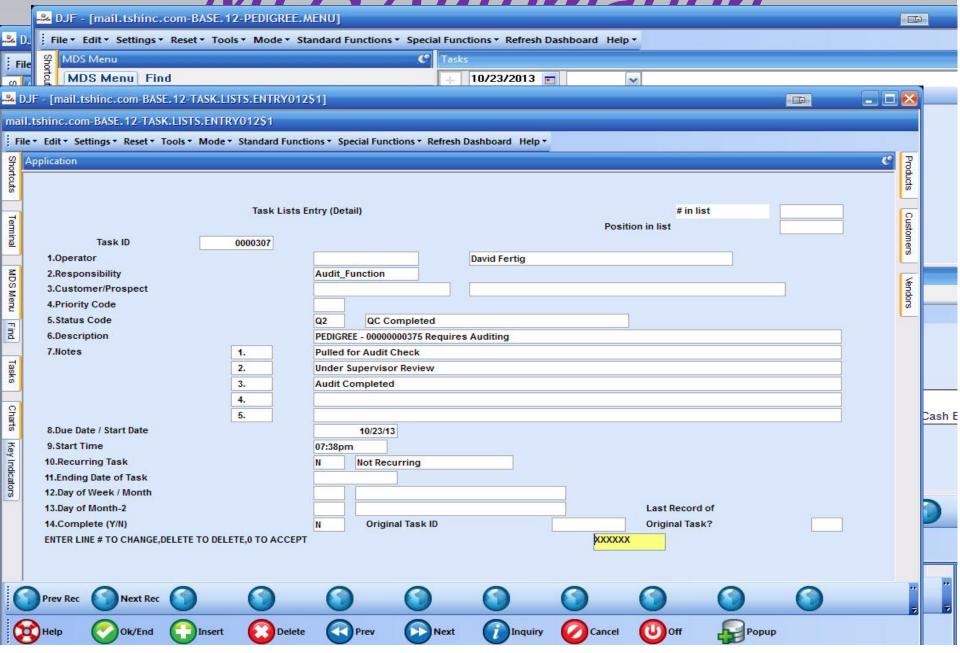

# MDS Beautification

 Modify the Base Form processes to allow for HTML type forms to be used.

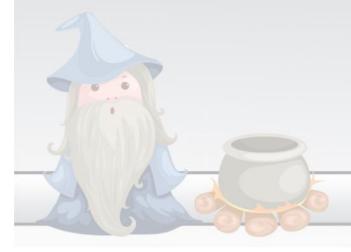

# MDS Beautification

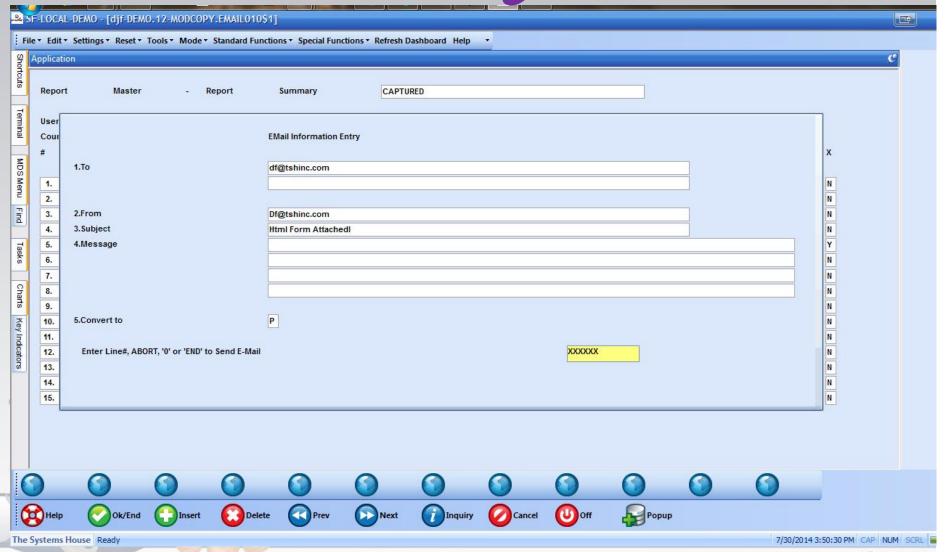

## MDS Beautification

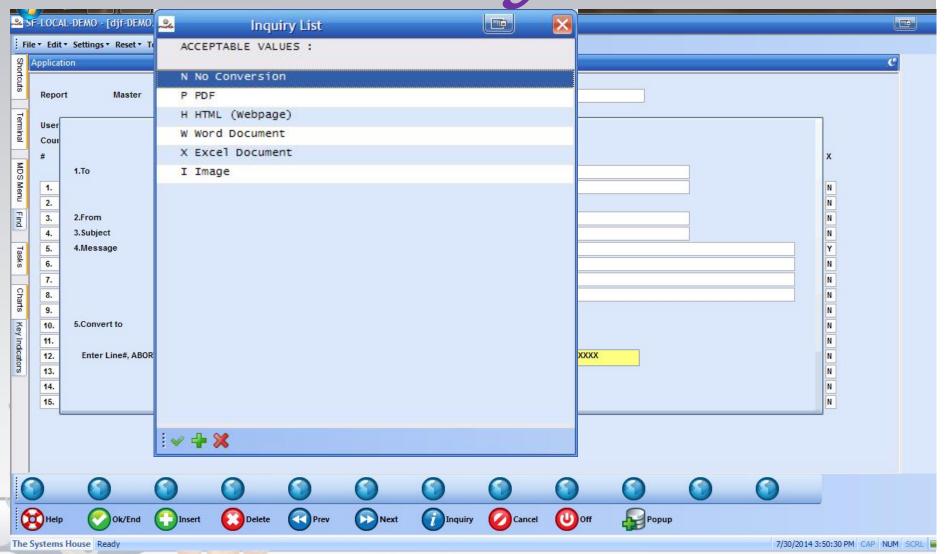

## MDS Regutification

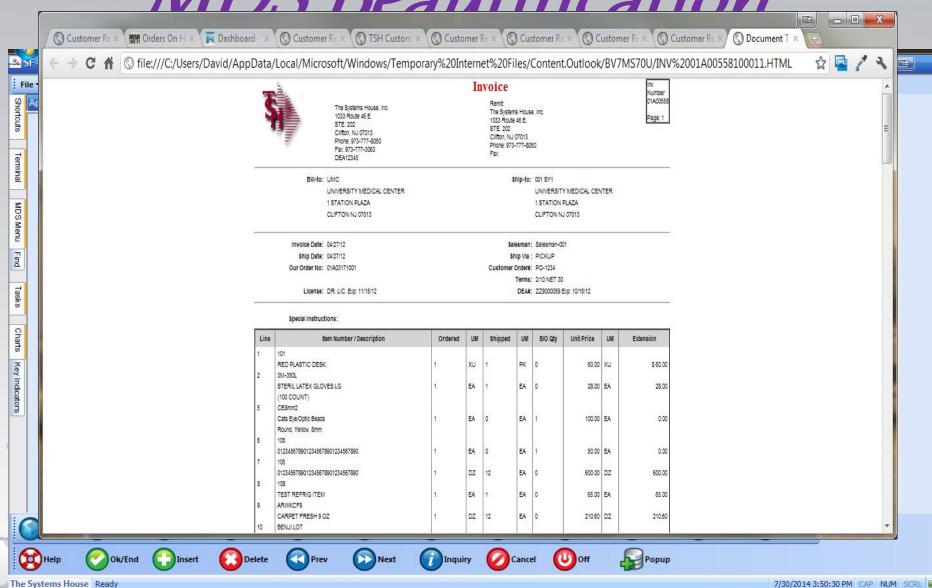

### MDS Multichannel

# Communication Prospect Email Blast Enhancement

- Add a Library of Prebuilt templates to choose for blast email
- Add option for Campaign ID's to track emails and convert to sales using special discount codes or tracking information

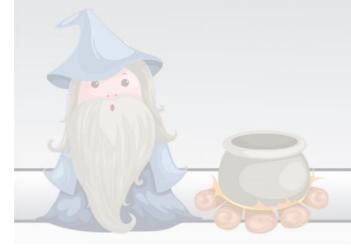

### MDS'Multichannel

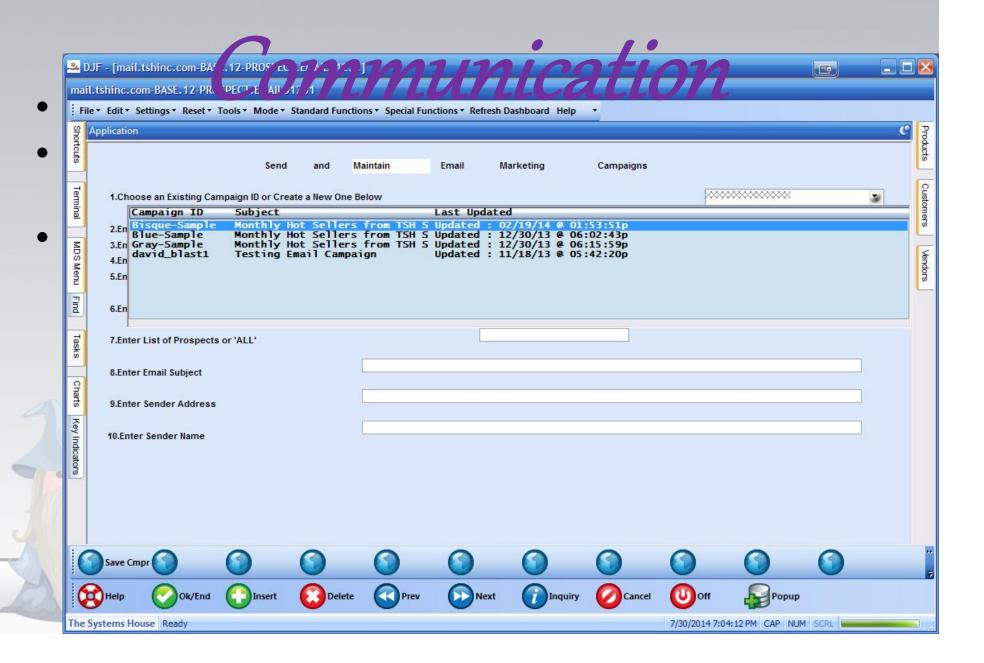

### MDS'Multichannel

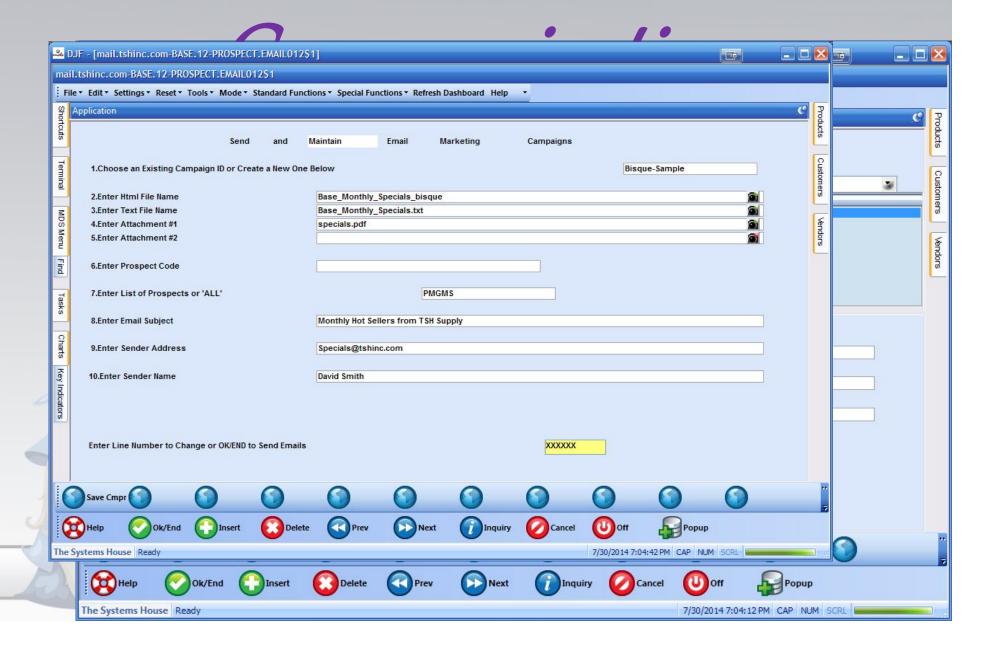

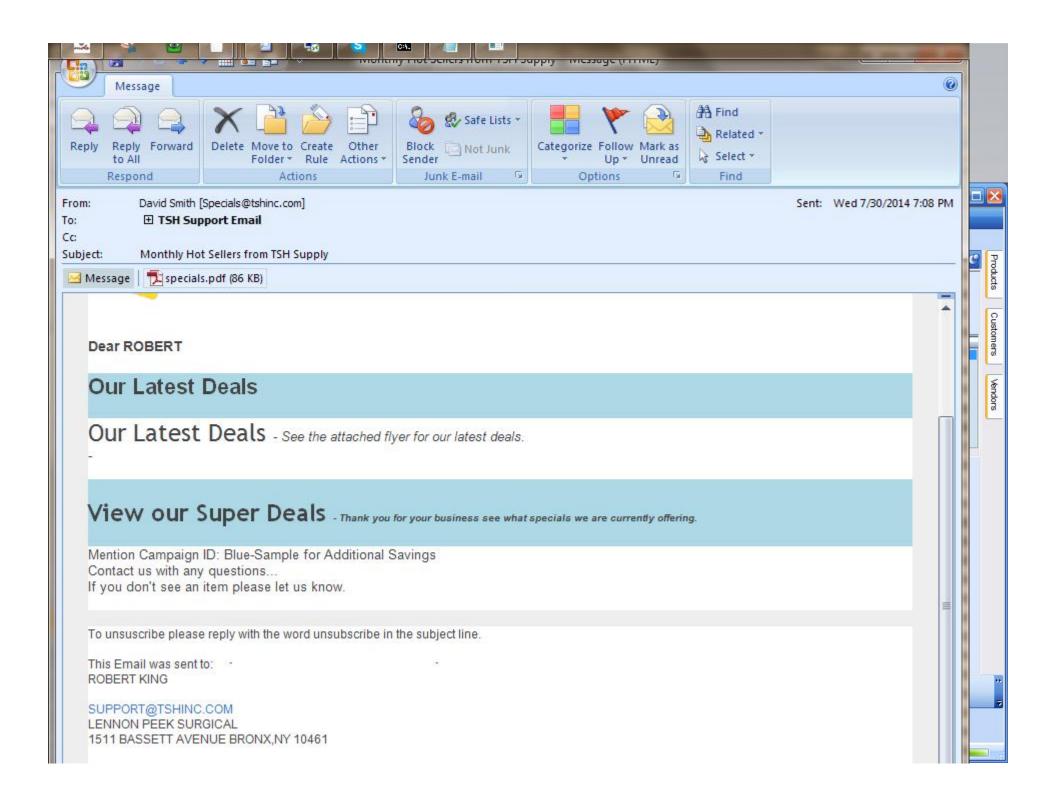

#### IVILIS IVIUITICNANNEI

• Add Ability the transfer of stages on all emails from MDS and add form name as well as document number to all emails

Confirmation

**Credit Application** 

Invoice

**Location Label** 

Manifest

Monthly Specials

**Picking Ticket** 

Pack Label

Pedigree

Quote

Pick Label

Purchase Order

**Product Label** 

**Return Authorization** 

Release Label

Statement

Service Work Order

Vendor Return

Transfer

Purchase Order

Receipt

Voided Invoice

**Invoice Void** 

Credit Memo

**Credit Void** 

Consignment

**Shipment** 

Work Order

**Shipment** 

Packing Slip

Vendor Return

**Purchase Order** 

Vendor Return

Picking Ticket

#### IVIDS IVIUITICNANNEI

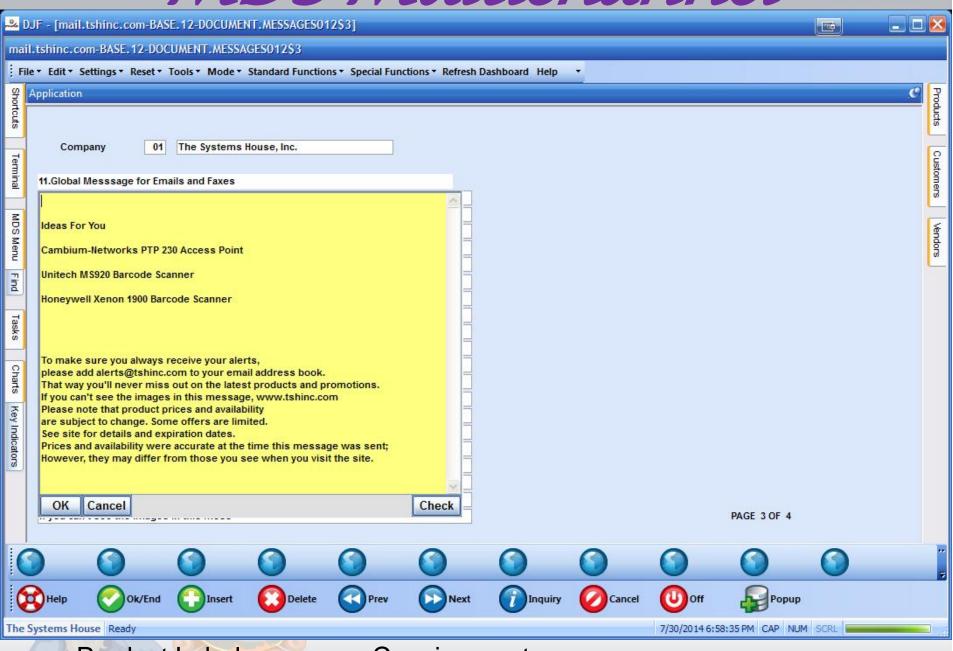

**Product Label** 

Consignment

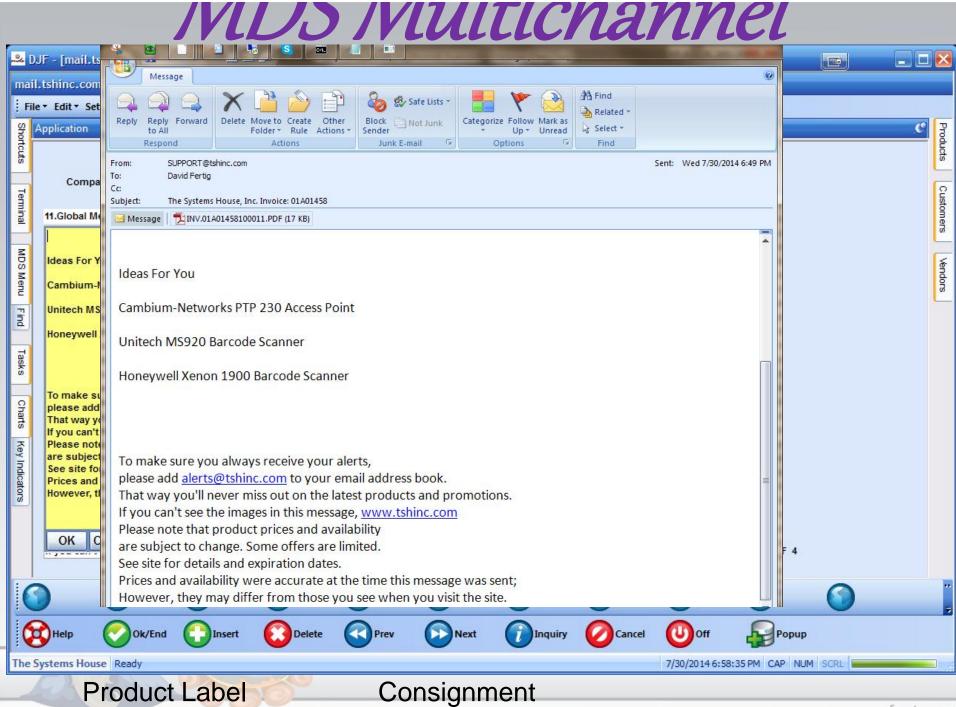

#### **New Capabilities Added**

#### EDI

- EDI 832 Enhancements for adds/deletes/changes and drug type
- EDI 846 Enhancements for inventory
- Create a new EDI Partner Maintenance which allows you to set up incoming / outgoing EDI folders by EDI Trading Partner.

#### General

- Form Changes: Add a global message to all forms emails/faxes
- Ar Specific fields as allowable for customer lookup –
- Create an MDS Triggers system that can be used to automatically call a program and perform an action whenever a record is changed in a specified MDS Table.
- Modify the Specials/Template creation from Sales.4: Add option to select by product class
- Prospect EMail Blast Mods
- Modify the EOM and EOY processes to lock users out of the system the same way that EOD currently does.
- Modify the EOY proks to be Scheduler Jobs instead of proks.

#### Inquiry

- Modify the Daily Balance Inventory Update to not skip numbers that are 0 or less.
- Modify the Open Order Detail Inquiry to allow entry of a "P" and a Pro Forma #
  and have it use the PO.ORD.XREF to get the resulting Order# and display it.
- Add a new dictionary to PROD.MAST\_MDS.ODBC which shows Availability without including ON PO.
- Add DAILY.BAL.HIST to ODBC and add trending KPI's create a set of kpi to compare the current Kpi for sales dollars –
- Add Graphs and Charts of Trends Modify
- Modify the Inventory History by Product Inquiry to speed it up.
- Change color on the items on the Executive Inquiry that are calculated on line,
- Modify the Location lookup in Stock Status to show the Receipt Date
- Add a button on the Stock Status Inquiry that goes to the Lot Inventory Inquiry.
- Add the Customer Name to display on the Product Lookup when a customer.

#### Inventory

- Create a Lot Tracking Report to select a Product, Lot, Serial or Whse and a Date Range
- Modify Credit Memo Maintenance to have an option to choose the default location based on Primary or Bulk location.
- Modify Warehouse Maintenance to maintain the option credit memo location.
- Modify the Purchase Order Generation screen to show ROPS with Manual Overrides in a different color.

#### **Maintenances**

- Add new field to customer master for Website ID
- Create a QC Audit function that will track updates to any MDS File using MDS
   Triggers and create QC tasks based on number or percentage of updates.
- Add the ability to copy a WEB Customer record.
- Modify the Customer Contract Inquiry to let you enter a Customer OR a Customer and a Shipto.
- Increase customer, shipto and vendor name to 35x. Change all forms to have smaller font to handle the larger field.
- Modify all forms to increase the size of the comments to the size that can be entered. This will cause the comment to print over the line.
- Modify the Contract Detail file import to load the UM Price matrix fields
- Update Unit of Measure Maintenance to allow for UN Recommendation 20
   Standard ID this is a 3 digit alpha code slightly different then the ansi tables
   Change the Help for the Invoice Copies field in Customer Maintenance to say that setting invoice copies to 0 will not print the Invoice in EOD but will still allow the Invoice to be emailed or faxed
- Add Canadian Provinces to the State Code table
- Modify the Help on the Salesman field in Sales Management Call Summary to state that a Sales manager can enter ALL to see Prospects for All Salesmen.

- Modify Warehouse Maintenance to allow for 60 characters in all Email addresses.
- Modify Product Master Maintenance to allow you to set a URL instead of an Image path for the Remotenet image.
- Update Country Code Maintenance to allow for IS0-3166 3 Digit Alpha Code and Numeric Code (3 digit) - needed to transmit data.

#### General

- Form Changes: Add a global message to all forms emails/faxes
- AR Specific fields as allowable for customer lookup –
- Create an MDS Triggers system that can be used to automatically call a program and perform an action whenever a record is changed in a specified MDS Table.
- Modify the Specials/Template creation from Sales.4: Add option to select by product class
- Prospect Email Blast Modifications
- Modify the EOM and EOY processes to lock users out of the system the same way that EOD currently does.
- Modify the EOY proks to be Scheduler Jobs instead of proks.

- Create a new function key in OE line input to allow the operator to enter an email address to receive an email when backordered items come into stock.
- Modify the Invoice Print to show a line with the total due based on the Terms discount if paid early.
- Add a new field to Price.1 Maintenance for Price Hold Exempt.
- Add the HCHB interface program to Base.
- Add the overall Order GP% to the Order Entry Line Item screen.
- Modify Customer Deletion to check before Deleting any Price.1 Records that are used as price contracts by any other Customers and give the Operator a warning message.
- Add support for Speedtax to Base in addition to the ESalesTax support.
- Add Picking Alert to MDS Alerts to show what is currently in Pick in the Warehouse.
- Create a new ODBC subroutine dictionary to Calculate Pricing on the fly and display in the new lookup.
- Modify Purchase Order Maintenance to allow you to manually reopen a Drop Ship PO line that has been closed.
- Modify the DEA Transaction Register to show the DEA Form# for PO Receipts as it already does for Shipments.

- Modify the Picking Location program so that if the first primary doesn't have inventory then send it to the next primary
- Add a new parameter for "Check for duplicate orders in the last "X" days"
- Modify the Release Processing Credit Check to not allow shipment if the Credit Hold flag is set to Y on the Customer Master.
- Add XML Order Import for EDI to the EDI Menu
- Add additional Cost fields to the ALL record in Lookup. Options so that they can be added to the Product Lookup.
- Modify the Pedigree Update to allow the Authenticator to have 2 values.
- Add new fields to company record for website and company email address.
   Add email and website for all forms at top under the document number.
- Add a parameter that specifies whether EDI type orders (WEB, HCHB, standard EDI) should be printed automatically based
- Add an option to Company maint that assigns the default for the "Make this Shipto Permanent " question.
- Add a new field to Operator Maintenance for Reorder Label Queue
- Add new field to Price.1 Maintenance for Taxable.
- Modify the Release Processing Minimum Order check to check the ORDER total and not the RELEASE total.

- Create a Template based upon price.1 call it Order Guide –
- Modify the Order Purge in EOD to check a Parameter and allow for a number of days of Completed Orders to keep before moving to ORDER.HIST.,
- Add method to cancel order from Order Entry Line items don't force to total time
- Add method to show Frt minimum from Customer Master in OE Line Input top of screen next to order total
- Modify RA Returns so that if you enter a Lot with an Expiration Date and the Lot is no longer on file, it defaults to the original Expiration Date on the Release and not use the return date.
- Add the Ship Date to the Packing form.
- Update invoice print to print a message for pedigree items. from document messages file
- Remove old pricing code from the Product Grid style lookup
- Add new dictionaries to Prod Mast ODBC for :Hot Seller (2mos) Best Seller (12mos)
   New items (create date)
- Add WEB.CLASS file, WEB.CLASS.DESC and WEB.CLASS.IMAGE to ODBC.
- Modify ODBC setup so that Custom Dictionaries don't get overwritten during an upgrade:

- Add Lic.Exp.Date to the ODBC setup for the Ship.To file.
- Modify PO Receipts to have the option of bypassing the Putaway to the Receiving Location.
- Modify the Purchase Order Receipt adjustments and the Lot Expiration Date maintenance to update the Serial. Audit file when changing a Lot Expiration date.
- Add Total Qty to the Receipts Posting Register
- Add a popup message in Purchase Order Receipt Adjustments to warn when a pedigree item must be manually updated or the Receipt should be cancelled and rereceived..
- Modify PO Receipts Line item screen to not automatically go to the Location/Qty popup screen if there is only one location on the line.
- Add a new function to Shift F7 called "Locations" and have it bring up the Location/Qty popup on demand as long as they are on a line.
- Add fields for DEA License Expiration Date, Wholesale License# and Wholesaler License Expiration Date to the VENDOR SHIP TO AND VENDOR MAINTENANCES.
- Add AWP (Average Wholesale Price) to the Prod.Pharma file.
- Print the AWP on the Invoice form and the Reorder Label.

- Modify the Rebateable flag in Customer Contracts to read "Use Contract" instead of "Rebateable"
- Create a Special Price Listing by Product.
- Add the Cost field in INV.RCPT to the PRICE.COST.FILE for proper conversions.
- Create a library of standard MDS Rebate Formats that can't get overwritten.
- Modify the GLN to come from the shipto file and if not there then the customer file.
- Make the UPN match up with the GTIN unit of measure in the prod.mast file.
- Add new field to company maint Buying Group for DealerID use in sales tracing if not null add to help in contract header to advise them to enter this for sales tracing.
- Add Vendor Name, Salesman Code and Salesman Name to the sales export
- Modify the Price Maintenance for a Product to add the option for P (entered Price) to the available options for UM pricing.
- Add an option to Pricing to specify that if the Price.1 record for the actual customer is expired or returns 0 price and if there is a Contract Customer set to 1 or 3 in Customer Maintenance then use the Contract Customer price.
- Add a Change Date field to the Contract Detail Maintenance.
- Update the field when the Contract Detail is created and when the Agree Sell Price or Net Rebate Cost is changed.
- Add the field to the Contract. Det Dict and ODBC Dict.

- Create Default Dashboard Setup options, Create Operator Specific KPIs such as Total Orders entered by an Operator or Total Lines entered by an Operator.
- Create a program to generate the KPIs for each Operator in the Operator table., Also Add Option to Create Salesman Specific if a Salesman Number exists in the Operator File
- Add an Audit Trail to Ship Tos changed or created in Order Entry or Remotenet.
- Create a Ship To Audit report to show any ship tos updated for a date range
- Add a program to "Invoice Releases with Failed Auth Codes" to the Base A/R Menu.
- Update prospect status code to have a sort code for reports allowing the report to sort P+,P,P-, S+, S, S- etc
- Add Vendor and PO# to the Intransit Listing.
- Modify the Lot Tracking Report to show Invoice# in addition to Release#.
- Add to Button on Lot Serial Inquiry and add serial # and other fields from the inquiry to the report.
- Add Menu Option to Create Alerts by salesman for sales managers and sales rep by service rep

- Modify Report Capture to allow you to enter a line # and have it go directly to the page containing that line without actually going into view on the report.
- Add the Account Name to the emails that get sent out by the EOD/EOY.
- Modify the quote reports by customer and by product to add additional dates
- Add PO# to the Sales Tracing Export to Excel.
- Modify the Base Form processes to allow for HTML type forms to be used.
- Add logic to MDS NX to allow for a Customer Item# field on the Product Tab.
- Modify the Lookups to have a Save button which will save all the current positions
- Addl Remotenet Mods Not listed

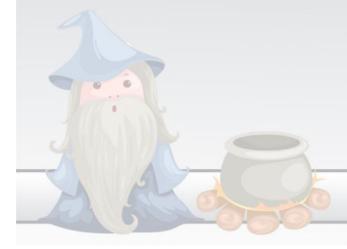

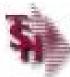

The Systems House, Inc.

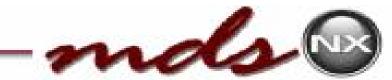

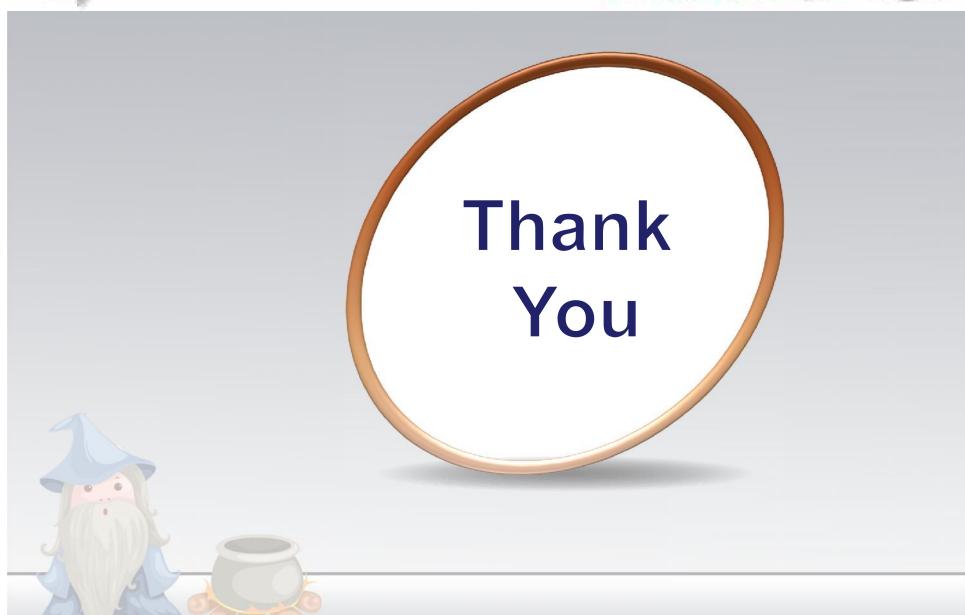